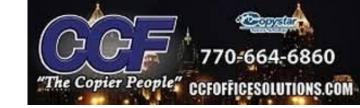

## Scan to Email(SMTP): Gmail

## **Gmail Settings**

Server Name: smtp.gmail.com

Port Number: 465

SMTP Security : SSL/TLS

Authentication: Other

Login Username: Gmail Account

Password: App password created on gmail account settings

\*sender address same as login username\*

## \*Creating an App Password on Gmail\*

- -Login to the gmail account being used
- -Go to 'Manage Your Google Account'
- -Go to security settings and turn on 2-Step Verification(must be turned on to enable app passwords)

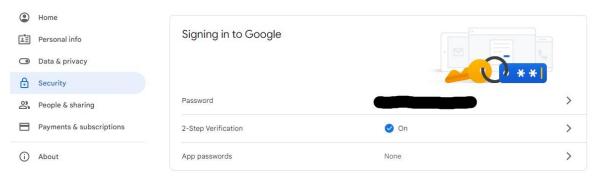

- -Click on App Passwords
- -Type in password again
- -Select App -> Other
- -Name device -> Generate
- \*The App Password generated is put into the machine's command center under the SMTP password settings\*

| you don't need to remember it. Learn more  Your app password for your device                                                                                                    |
|----------------------------------------------------------------------------------------------------|
| Vour ann naceword for your dayion                                                                                                    |
| rodi app password for your device                                                                                                    |
| bnen ppmf hdrw nsbk                                                                                                    |
| How to use it  Go to the settings for your Google Account in the application or device you are trying to set up. Replace your password with the 16-character password shown above.  Just like your normal password, this app password grants complete access to your Google Account. You won't need to remember it, so don't write it down or share it with anyone. |
|                                                                                                    |